### Please go to our website here:

## https://usl.website/

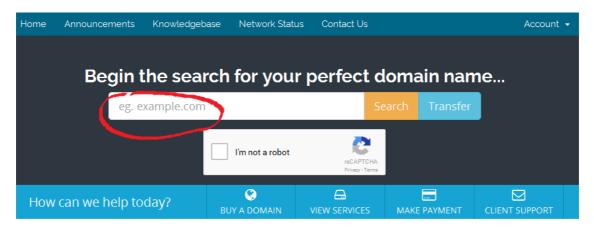

Chose a .Co.Za Domain name and click on "I am not a robot" and then on the yellow Search button.

The website will let you know if it is available or not, like below:

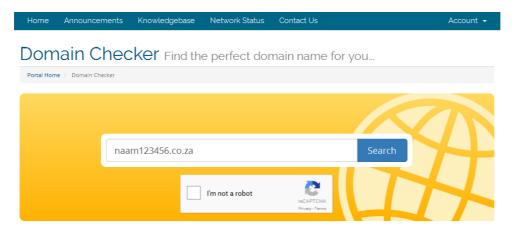

# Congratulations! naam123456.co.za is available!

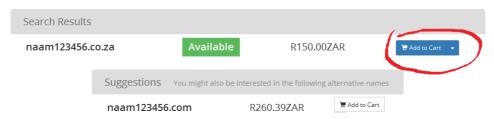

Now Click the "Add to Cart" button.

a "Go to checkout" button will now appear, click it >>

### 5.co.za is available!

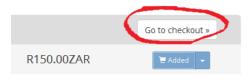

#### The Next Screen will be this review screen:

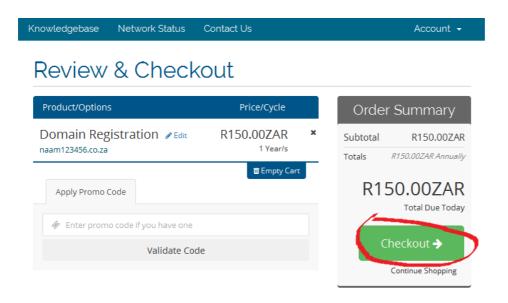

Click on "Checkout -->" button.

If you are not signed in you will see the form below: You can either sign in or create a new account if you don't have one yet.

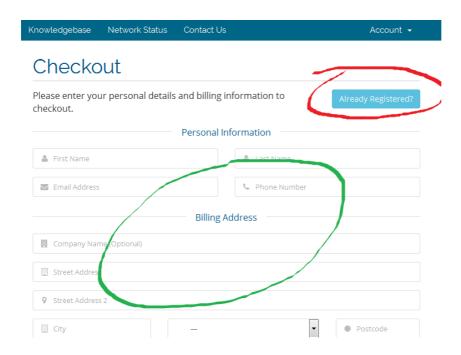

Then below on the same form: >>>

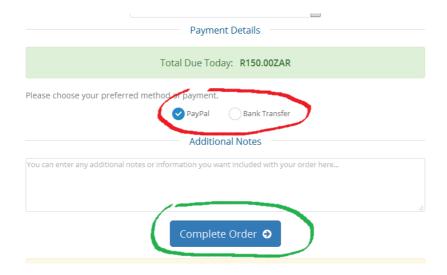

Chose how you would like to pay either PayPal or Bank Transfer EFT then click on the "Complete Order" button.

You will now see your invoice or taken to PayPal to make payment.

So this is how to buy a domain with no hosting attached to it and is under your full control when you sign into your billing account with us.